# Oregon

# Oregon **SCIENTIFIC**

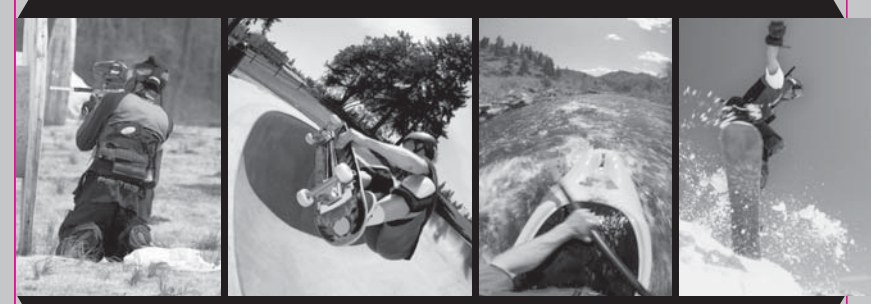

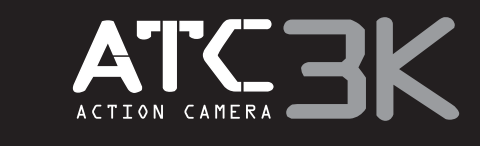

# **Oregon Scientific ATC3K**

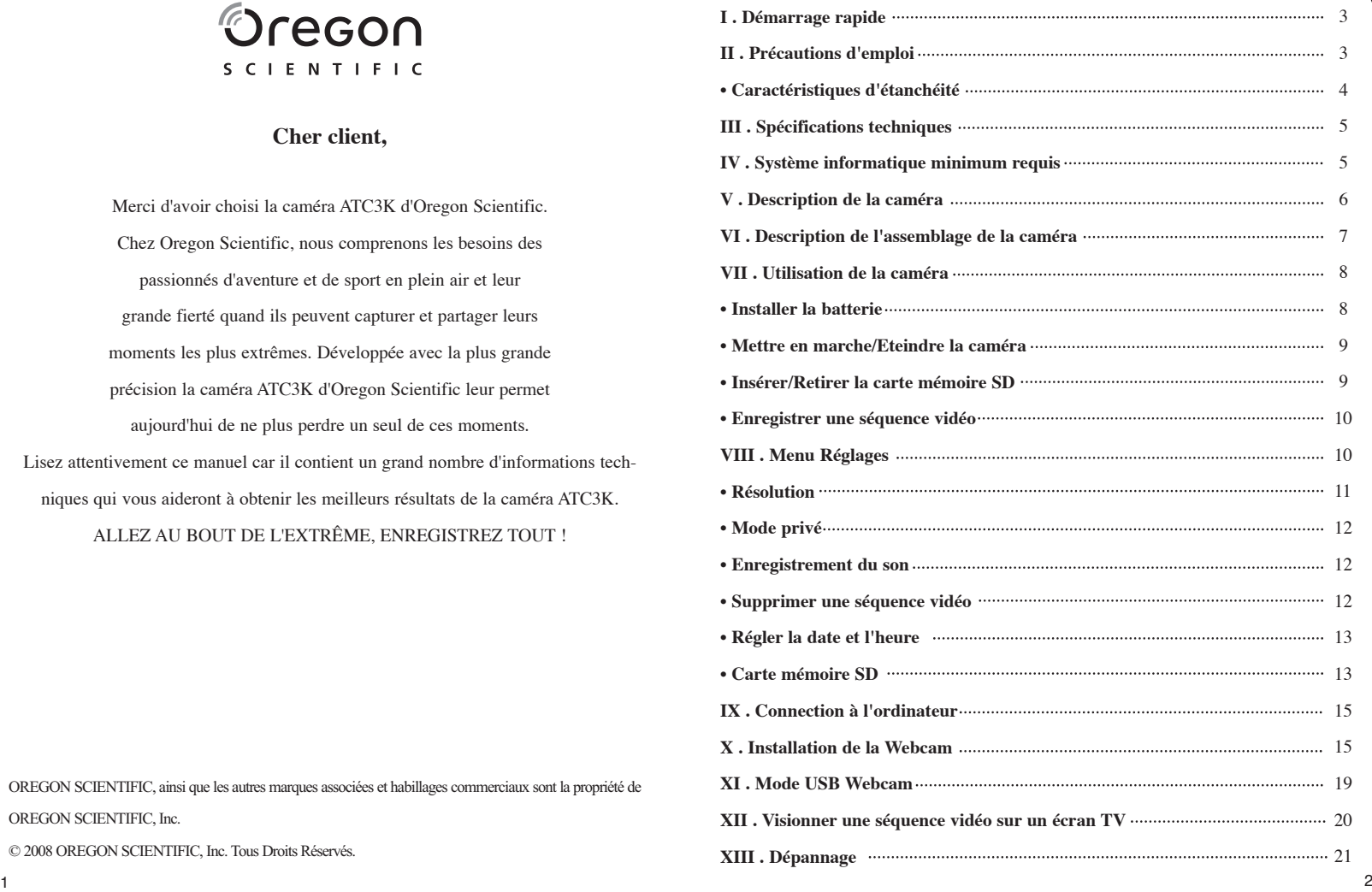

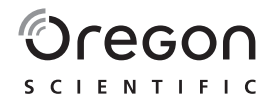

# **Cher client,**

Merci d'avoir choisi la caméra ATC3K d'Oregon Scientific. Chez Oregon Scientific, nous comprenons les besoins des passionnés d'aventure et de sport en plein air et leur grande fierté quand ils peuvent capturer et partager leurs moments les plus extrêmes. Développée avec la plus grande précision la caméra ATC3K d'Oregon Scientific leur permet aujourd'hui de ne plus perdre un seul de ces moments. Lisez attentivement ce manuel car il contient un grand nombre d'informations techniques qui vous aideront à obtenir les meilleurs résultats de la caméra ATC3K. ALLEZ AU BOUT DE L'EXTRÊME, ENREGISTREZ TOUT !

OREGON SCIENTIFIC, ainsi que les autres marques associées et habillages commerciaux sont la propriété de OREGON SCIENTIFIC, Inc.

© 2008 OREGON SCIENTIFIC, Inc. Tous Droits Réservés.

FR

# **I) Démarrage rapide**

# **Mettre en marche la caméra**

Maintenez appuyé le bouton Marche/Arrêt pendant 2 secondes (jusqu'à entendre 2 bips). L'écran LCD affiche le temps restant.

# **Enregistrer une séquence vidéo**

- 1. Pointez la caméra sur le sujet à filmer.
- 2. Appuyez sur le bouton de capture vidéo pour commencer l'enregistrement (la caméra fait un bip). Le temps écoulé apparaît sur l'écran.
- 3. Appuyez à nouveau sur le bouton de capture vidéo pour arrêter l'enregistrement (la caméra fait deux bips). La longueur de la séquence vidéo apparaît sur l'écran pendant 3 secondes, après quoi le temps restant est affiché (le temps restant n'est qu'une estimation)

# **II) PRÉCAUTIONS D'EMPLOI DE LA CAMÉRA**

## **Lire attentivement les indications suivantes pour bien utiliser votre caméra.**

- La caméra ATC3K n'est pas antichoc. Prenez soin de ne pas la heurter.
- Pour votre sécurité, n'appuyez pas sur les boutons de la caméra au cours d'activités sportives.
- Ne rangez pas la caméra dans un endroit humide et poussiéreux, si vous prévoyez de ne pas l'utiliser pendant une longue période. Cela pourrait provoquer un incendie ou un choc électrique.
- Ne placez pas la caméra dans un endroit où surviennent de brusques changements de température, et ne l'exposez pas à la lumière directe du soleil. Cela pourrait endommager le boîtier de la caméra et ses composants internes.
- Nettoyez l'objectif avec un pinceau soufflant, ou essuyez le avec un chiffon doux en effectuant des mouvements circulaires pour ôter les traces de doigts et les poussières.
- Nous vous recommandons d'utiliser des piles au lithium ou des piles alcalines à une température comprise entre 0°C et 40°C, afin de maximiser l'autonomie de votre caméra.
- Les piles alcalines AA fonctionnent à une température comprise entre 0°C et 40°C. Au-dessus ou en dessous de cette fourchette, les piles peuvent mal fonctionner. Nous vous recommandons d'utiliser des piles au lithium qui supportent des températures en dessous de 0°C.
- Eteignez la caméra avant de retirer les piles et la carte mémoire. La carte et son contenu peuvent être endommagés si elle est insérée ou retirée alors que la caméra est sous tension.
- Retirez les piles et la carte mémoire avant de ranger la caméra pendant une longue période, puis placez la dans un endroit bien ventilé pour prévenir l'apparition de moisissures.
- Adressez-vous à un personnel de maintenance qualifié, si :
- a) la prise de courant est endommagée ou usée.
- b) l'appareil est tombé et/ou le boîtier a été endommagé.
- c) un liquide a pénétré à l'intérieur de la caméra.

Limites de responsabilité: Oregon Scientific ne peut en aucune circonstance être tenu responsable des blessures et dommages de toute nature liés à la pratique de sports ou d'activités à haut risque ; la garantie couvre uniquement les défaut de matériaux et de fabrication.

**Droits d'auteur:** L'utilisateur est averti que le transfert de fichiers contenant des photos ou des données protégées n'est autorisé que dans le cadre de la loi relative au droit d'auteur. L'utilisateur de la caméra assume l'entière responsabilité en cas de violation de la loi.

# **Caractéristiques d'étanchéité**

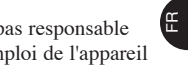

Cette caméra ATC3K est étanche jusqu'à 3m. Oregon Scientific n'est pas responsable si de l'eau pénètre à l'intérieur de la caméra à la suite d'un mauvais emploi de l'appareil par l'utilisateur.

# **Precaution d'emploi**

Suivez les instructions ci-dessous afin d'améliorer l'étanchéité de la caméra. Etape 1: Appliquer la graisse silicone (fournie)

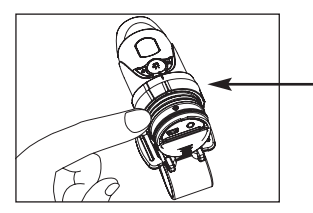

Otez le joint et appliquez avec les doigts une mince couche de graisse silicone sur sa surface. La graisse silicone doit être appliquée uniformément.

Etape 2: Ajouter un joint supplémentaire pour davantage de protection

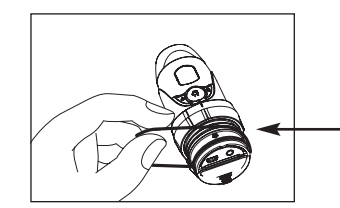

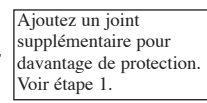

Etape 3: Remettre le couvercle.

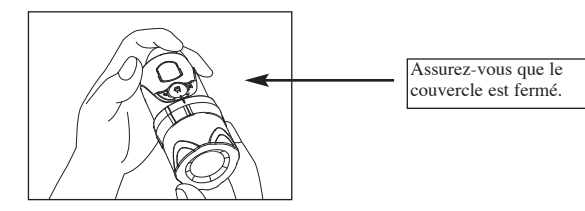

# **De l'eau peut pénétrer à l'intérieur de la caméra si le compartiment à piles n'est pas bien fermé.**

- Si la caméra est mouillée, essuyez la rapidement avec un chiffon sec.
- Les autres accessoires de la caméra ne sont pas étanches.
- $\frac{3}{4}$ • Assurez-vous que les joints sont propres et que la graisse silicone est appliquée avant d'utiliser la caméra sous l'eau ou dans un environnement humide.

# **Utilisation de la caméra par temps froid**

• Nous vous recommendons d'insérer des piles au lithium "Energizer e2" par temps froid. N'exposez pas la caméra à des températures extrêmes susceptibles de perturber son bon fonctionnement.

# **Attention :**

- N'essayez pas de recharger des piles non-rechargeables.
- Enlevez les piles rechargeables de la caméra avant de les recharger.
- Les piles rechargeables doivent être rechargées sous la surveillance étroite d'un adulte.
- Ne pas court-circuitez les bornes d'alimentation.
- Enlevez les piles de l'appareil lorsqu'elles sont usées.

# **III) Spécifications techniques**

- Capteur CMOS résolution 640x480 VGA
- Mémoire intégrée 32 Mo
- Port de carte mémoire SD pour une extension allant jusqu'à 2GB (non fournie)
- Capacité de stockage vidéo: 640 x 480 pixels (30\* ou 15 images par seconde) 320 x 240 pixels (30\* or 15 images par seconde) 160 x 120 pixels (30\* ou 15 images par seconde)
- Afficheur de fonctions LCD 2-digit N/B sur le boîtier
- Plage de mise au point : 1,5m à l'infini
- Format vidéo AVI
- Port USB  $(1.1)$
- Fonction pour au choix tout effacer ou seulement le dernier enregistrement vidéo
- Arrêt automatique après 10 minutes
- 2 piles alcalines AA
- Dimensions: 40mm diam. x 110mm long.
- Systèmes d'exploitation: WIN 2000/XP et Apple Mac OS X 10.3/10.4

# **IV) Système informatique minimum requis**

- Pentium III 800 MHz ou supérieur
- WIN 2000/XP et Apple Mac OS X 10.3/10.4
- 128 Mo minimum de mémoire vive (RAM)
- 800 Mo d'espace disque disponible
- Affichage SVGA 800 x 600 (32 bit)
- Carte son 16 bit compatible Windows
- \* Dans certains cas, le nombre d'images affichées par seconde peut être automatiquement

# réduit pour optimiser le partage de la mémoire.

# **V) Description de la caméra**

- 1. Objectif
- 2. Anneau de fixation
- 3. Vis
- 4. Ecrou
- 5. Support pour fixation à une barre **2**

**1**

**<sup>24</sup> <sup>18</sup>**

Orecon

**19**

- 6. Socle de fixation au casque
- 7. Joint
- 8. Câble USB
- 9. Câble AV
- 10. Patch en caoutchouc
- 11. Patch velcro
- 12. Bande velcro courte **56**
- 13. Bande velcro longue
- 14. Bandeau en caoutchouc siliconé
- 15. Bague de verrouillage
- 16. Support trépied
- 17. Graisse silicone
- 18. Support Webcam
- 19. CD d'installation Webcam
- 20. Ecran LCD
- 21. Bouton Marche/Arrêt
- 22. Bouton Capture vidéo & Bouton Entrée
- 23. Bouton Menu & Bouton Sélection
- 24. Mini-port USB
- 25. Port AV
- 26. Fente pour carte SD
- 27. Carte SD (Non fournie)
- 28. Trappe du compartiment à piles
- 29. Piles (incluses)

5

**29**

**28**

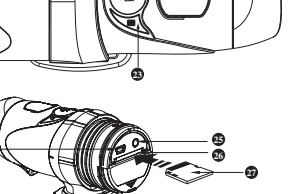

**3**

**4**

**15 16** **17**

**7**

**10**

**13**

**22 21**

 $\overline{1}$ 

**12**

**20**

**11**

m

**89**

FR

# **VI) Description de l'assemblage de la caméra**

La caméra peut être assemblée de différentes façons en utilisant les bandes et le patch

velcro fournis. Veuillez suivre les méthodes d'assemblage telles que décrites ci-dessous:

# **Mettre en place la caméra.**

- a) Tournez la caméra dans le sens inverse des aiguilles d'une montre pour la visser.
- b) Tournez la caméra dans le sens des aiguilles d'une montre pour la dévisser.

# **Monter la caméra sur le casque en utilisant le bandeau en caoutchouc siliconé.**

- 1. Collez le patch en caoutchouc au dos du socle de fixation au casque.
- 2.+3. Faites passer le bandeau à travers le socle.
- 4. Fixez le socle sur le casque à l'aide du bandeau.
- 5. Glissez la caméra dans le socle.
- 6. Ajustez l'angle de la caméra et assurez-vous qu'elle est bien fixée.

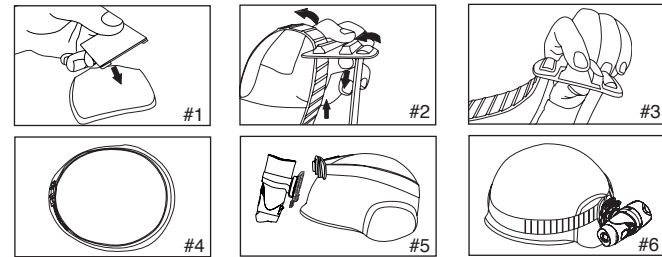

# **Monter la caméra en utilisant la bande velcro:**

- 1. Collez le patch en caoutchouc au dos du socle de fixation au casque.
- 2+3. Installez le socle sur le casque, et faites passer la bande velcro à travers le socle.
- 4. Attachez fermement la bande velcro en la faisant passer à travers les orifices du
- casque.

5. Glissez la caméra dans le socle, ajustez l'angle de la caméra et assurez-vous qu'elle est bien fixée.

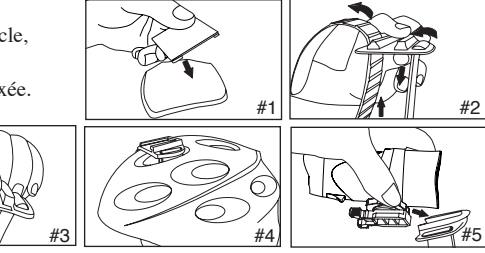

# **Monter la caméra en utilisant le support pour fixation à une barre:**

- 1. Installez le support sur la barre.
- 2. Ajoutez la vis et l'écrou pour stabiliser le support.
- 3. Glissez la caméra dans le support et assurez-vous qu'elle est bien fixée.

# 4. Ajustez l'angle de la caméra.

- **Monter la caméra sur le trépied :**
- 1. Installez le trépied sur le dessous de la caméra.
- 2. Vissez-le sur le support webcam.
- 3. Ajustez l'angle de la caméra.

# **VII) Utilisation de la caméra**

# **Installation de la batterie**

Faites attention ! Les bords du clip de fixation peuvent être coupants.

- 1. Dévissez le couvercle situé à l'arrière de l'appareil.
- 2. Placez votre doigt sur le crochet d'ouverture et tirez le vers le haut pour ouvrir la trappe du compartiment à piles.

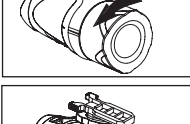

FR

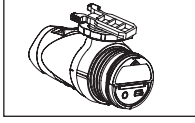

- 3. Insérez 2 piles alcalines AA dans le compartiment en respectant strictement les polarités indiquées.
- 4. Replacez la trappe et revissez le couvercle.

**Attention!** Afin de ne pas vous blesser, assurez-vous que le clip de fixation est dirigé vers l'objectif, au moment de tourner et tirer le couvercle. Et suivez les précautions suivantes.

Note : Quand les piles de la caméra sont faibles, un témoin apparaît à l'écran.

Transférez toujours vos séquences vidéo sur votre ordinateur avant de remplacer les piles.

Note:

- a) Ne mélangez pas des piles neuves avec des piles usées. Remplacez toutes les piles en même temps.
- b) Retirez les piles si la caméra n'est pas utilisée pendant longtemps. Cela prolonge leur durée de vie.
- c) Ne mélangez pas des piles alcalines avec des piles standard (carbon-zinc) ou rechargeables (nickel-cadmium). Utilisez uniquement des piles du  $\frac{1}{\pi}$   $\frac{\pi}{3}$   $\frac{\pi}{3}$   $\frac{\pi}{4}$   $\frac{\pi}{4}$   $\frac{\pi}{3}$  même type ou de types équivalents.

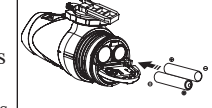

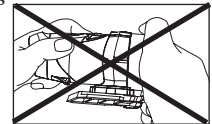

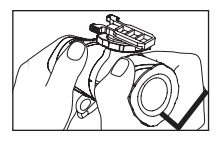

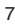

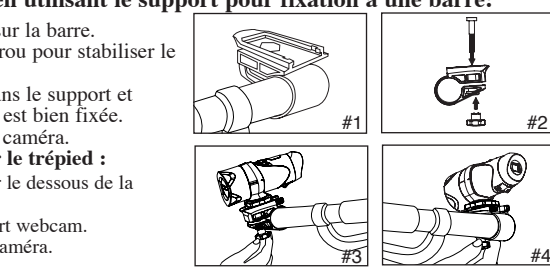

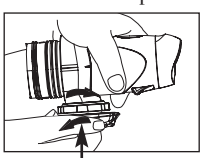

Tourner la dans le sens inverse des aiguilles d'une montre pour visser

Appuyez sur le bouton Marche/Arrêt  $\mathcal{O}_P$  pendant 2 secondes (jusqu'à entendre 2 bips). L'écran LCD s'allume. Pour votre sécurité, n'appuyez sur aucun bouton de la caméra au cours de vos activités sportives.

# **Eteindre la caméra**

1. Appuyez sur le bouton Marche/Arrêt  $\mathcal{O}_p$  pendant 2 secondes (jusqu'à entendre 2 bips). L'écran LCD s'éteint. 2. En cas d'inactivité pendant plusieurs minutes, la caméra s'éteint automatiquement, sauf en mode USB.

**Note :** Si la caméra est connectée à votre PC, vous devez débrancher le câble USB pour l'éteindre.

**Note :** Assurez-vous que la caméra est éteinte au moment d'insérer ou de retirer la carte mémoire SD. La carte mémoire SD et les informations qu'elle contient peuvent être endommagées si la carte est insérée ou retirée lorsque la caméra est en marche.

# **Insérer/Retirer la carte mémoire SD**

# **Insérer:**

- 1. Eteignez la caméra  $\mathcal{O}$ .
- 2. Dévissez le couvercle situé à l'arrière de l'appareil.
- 3. Insérez totalement la carte dans la fente (à « l'envers » avec les contacts métalliques sur le dessus) .
- 4. Revissez le couvercle

# **Retirer:**

- 1. Eteignez la caméra  $\mathcal{O}$ .
- 2. Dévissez le couvercle situé à l'arrière de l'appareil.
- 3. Poussez la carte jusqu'à entendre un clic, puis extrayez-la.
- 4. Revissez le couvercle.

- **Note:** a. Assurez-vous que la carte est insérée correctement.
- b. Ne touchez pas les bornes de connection à l'arrière de la carte.
- c. La carte peut être endommagée si elle n'est pas totalement insérée.
- d. La carte et les informations qu'elle contient peuvent être endommagées, si elle est insérée ou retirée quand la caméra est en marche.

# **Enregistrer une séquence vidéo**

- 1. Pointez la caméra sur le sujet à filmer.
- 2. Appuyez sur le bouton de capture vidéo  $\mathbb{C}$  pour commencer l'enregistrement (la caméra fait un bip). Le temps écoulé apparaît sur l'écran.

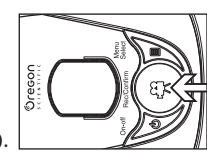

3. Appuyez à nouveau sur le bouton de capture vidéo pour arrêter l'enregistrement (la caméra fait deux bips).

La longueur de la séquence vidéo apparaît sur l'écran pendant 3 secondes, après quoi le temps restant est affiché (le temps restant n'est qu'une estimation).

4. Appuyez sur le bouton Menu  $\Box$  pendant 2 secondes pour sélectionner une résolution (640 x 480, 320 x 240). Appuyez à nouveau sur le bouton Menu **p**our vous déplacer à travers les icônes clignotants en haut de l'écran LCD (voir page 16). Puis appuyez sur le bouton de saisie  $\mathcal{L}$  pour confirmer votre sélection: les icônes cessent alors de clignoter.

# Note:

- 1. La résolution par défaut est de 640 x 480 (VGA).
- 2. Quand le temps est affiché, 'H' indique heure, 'M' indique minute, et 'S' indique seconde.
- 3. Si la durée d'enregistrement est longue, le fichier vidéo peut être automatiquement séparé en deux. Après cette opération, la caméra reprend alors à partir de l'endroit où l'enregistrement a été interrompu. Notez que le temps de sauvegarde dépend de la taille du fichier.

# **VIII) Menu Réglages**

- 1. Appuyez sur le bouton Menu  $\exists$  (la caméra fait un bip) pour commencer à choisir les options.
- 2. Vous pouvez vous déplacer à travers les différents modes de prise de vue en appuyant à plusieurs reprises sur le bouton Menu  $\Box$ . Chaque mode est alors affiché sur l'écran LCD.

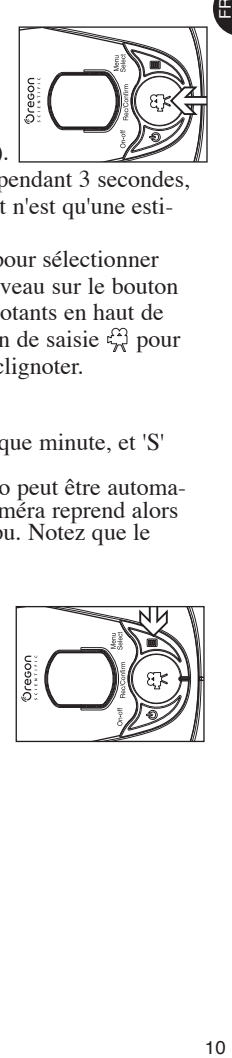

- 3. Appuyez sur le bouton Entrée  $\mathbb{F}^3$  pour confirmer la sélection (la caméra fait deux bips).
- 4. Pour sortir du mode 'sélection, appuyez à plusieurs reprises sur le bouton Menu  $\equiv$ , jusqu'à ce que l'icône sélectionné s'arrête de clignoter.

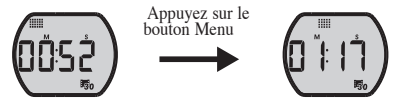

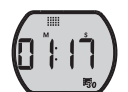

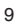

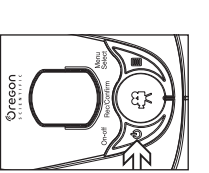

5. Présentation des différentes icônes:

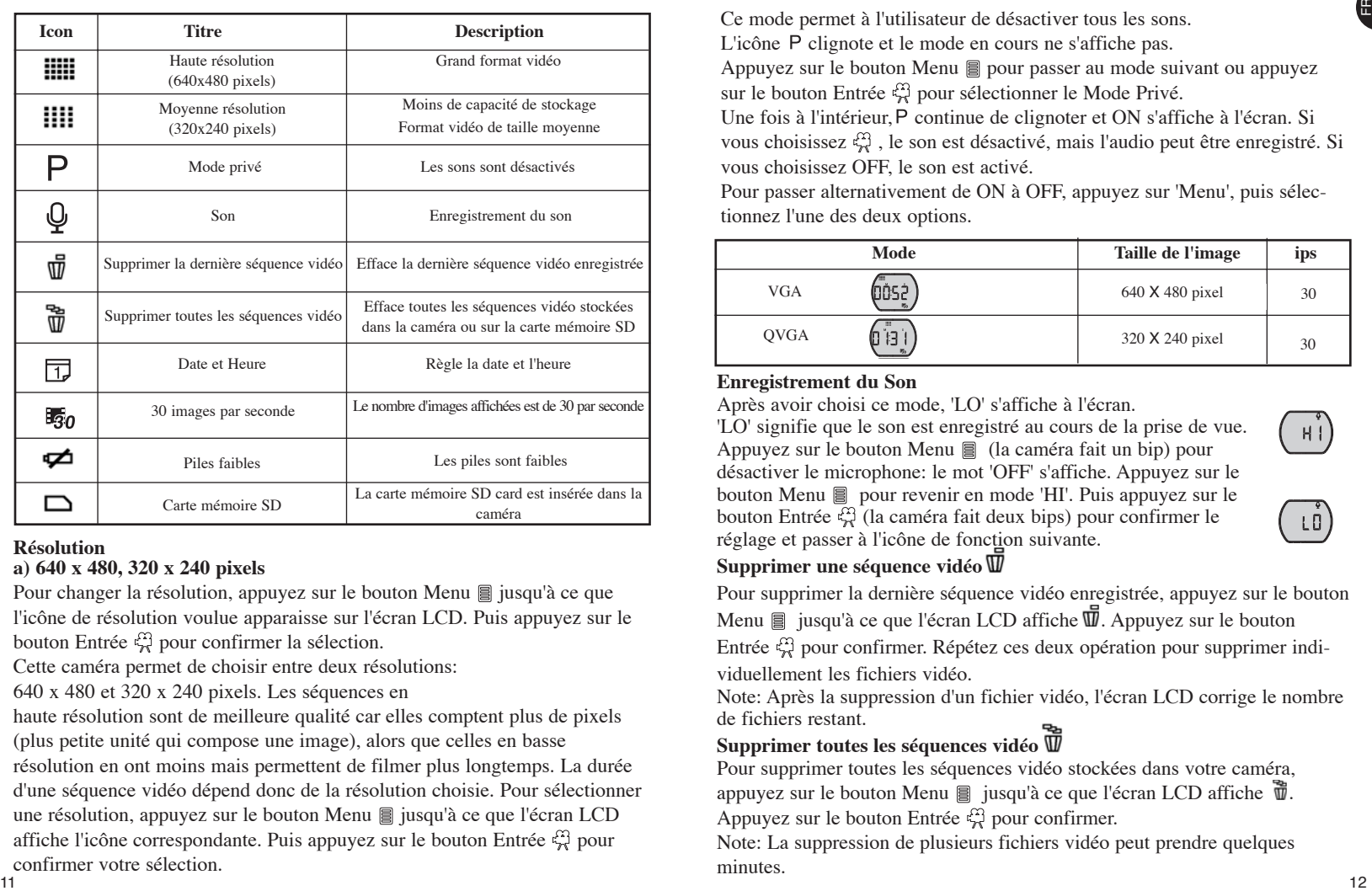

## **Résolution a) 640 x 480, 320 x 240 pixels**

Pour changer la résolution, appuyez sur le bouton Menu **j**usqu'à ce que l'icône de résolution voulue apparaisse sur l'écran LCD. Puis appuyez sur le bouton Entrée  $\frac{\epsilon_{\text{ref}}}{\epsilon_{\text{ref}}}$  pour confirmer la sélection.

Cette caméra permet de choisir entre deux résolutions:

640 x 480 et 320 x 240 pixels. Les séquences en

haute résolution sont de meilleure qualité car elles comptent plus de pixels (plus petite unité qui compose une image), alors que celles en basse résolution en ont moins mais permettent de filmer plus longtemps. La durée d'une séquence vidéo dépend donc de la résolution choisie. Pour sélectionner une résolution, appuyez sur le bouton Menu  $\Box$  jusqu'à ce que l'écran LCD affiche l'icône correspondante. Puis appuyez sur le bouton Entrée  $\mathbb{C}^3$  pour confirmer votre sélection.<br>11

# **Mode Privé**

Ce mode permet à l'utilisateur de désactiver tous les sons. L'icône P clignote et le mode en cours ne s'affiche pas.

Appuyez sur le bouton Menu a pour passer au mode suivant ou appuyez sur le bouton Entrée  $\mathbb{R}$  pour sélectionner le Mode Privé.

Une fois à l'intérieur, P continue de clignoter et ON s'affiche à l'écran. Si vous choisissez  $\epsilon_{\rm rel}^{\rm eq}$ , le son est désactivé, mais l'audio peut être enregistré. Si vous choisissez OFF, le son est activé.

Pour passer alternativement de ON à OFF, appuyez sur 'Menu', puis sélectionnez l'une des deux options.

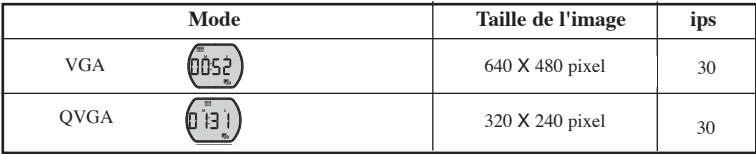

# **Enregistrement du Son**

Après avoir choisi ce mode, 'LO' s'affiche à l'écran.

'LO' signifie que le son est enregistré au cours de la prise de vue. Appuyez sur le bouton Menu **[8]** (la caméra fait un bip) pour désactiver le microphone: le mot 'OFF' s'affiche. Appuyez sur le bouton Menu **e** pour revenir en mode 'HI'. Puis appuyez sur le bouton Entrée  $\mathcal{L}_{\mathbf{r}}^{\Omega}$  (la caméra fait deux bips) pour confirmer le réglage et passer à l'icône de fonction suivante.

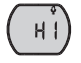

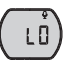

# **Supprimer une séquence vidéo**

Pour supprimer la dernière séquence vidéo enregistrée, appuyez sur le bouton

Menu  $\equiv$  jusqu'à ce que l'écran LCD affiche  $\vec{w}$ . Appuyez sur le bouton

Entrée  $\frac{100}{20}$  pour confirmer. Répétez ces deux opération pour supprimer individuellement les fichiers vidéo.

Note: Après la suppression d'un fichier vidéo, l'écran LCD corrige le nombre de fichiers restant.

# **Supprimer toutes les séquences vidéo**

Pour supprimer toutes les séquences vidéo stockées dans votre caméra, appuyez sur le bouton Menu  $\Box$  jusqu'à ce que l'écran LCD affiche  $\Box$ . Appuyez sur le bouton Entrée  $\frac{1}{2}$  pour confirmer.

Note: La suppression de plusieurs fichiers vidéo peut prendre quelques minutes.

# **Régler la date et l'heure (horloge)**

Positionnez-vous sur l'icône de Date dans le mode Menu en appuyant plusieurs fois sur le bouton Menu . Quand l'icône de Date clignote, appuyez sur le bouton Entrée  $\mathcal{L}_{\mathbf{r}}^{\Omega}$  pour changer la date et l'heure.

# **Régler l'année**

1. Appuyez sur le bouton Menu  $\Box$  pour rectifier le dernier

chiffre de l'année (2000-2009). Appuyez sur le bouton Entrée pour confirmer. 2. Appuyez sur le bouton Menu  $\Box$  pour rectifier le troisième chiffre de l'année (200X-209X). Appuyez sur le bouton Entrée  $\frac{100}{20}$  pour confirmer et passer au réglage du mois.

# **Régler le mois**

La lettre "M" s'affiche pour le réglage du mois. Appuyez sur le bouton Menu **p**our sélectionner le mois. Appuyer sur le bouton Entrée  $\mathbb{Q}$  pour confirmer et passer au réglage du jour.

# **Régler le jour**

La lettre "D" s'affiche pour le réglage du jour. Appuyez sur le bouton **e** pour régler le jour. Appuyez sur le bouton Entrée  $\epsilon_{\rm m}^{\rm eq}$  pour confirmer et passer au réglage de l'heure.

# **Régler l'heure**

La lettre "H" s'affiche pour le réglage du jour. Appuyez sur le bouton **e** pour régler l'heure. Appuyer sur le bouton Entrée  $\mathbb{Q}$  pour confirmer et ainsi pouvoir régler les minutes.

La lettre "M" s'affiche pour le réglage des minutes. Appuyez sur le bouton **E** pour régler les minutes. Appuyez sur le bouton Entrée  $\frac{f_{\gamma}}{f_{\gamma}}$  pour confirmer et ainsi pouvoir quitter le menu.

# **Carte mémoire SD**

Sur cet appareil, vous pouvez utiliser des cartes mémoire SD d'une capacité allant jusqu'à 4 GB. Pour utiliser une carte mémoire SD, éteindre la caméra et insérer la carte. Au moment de remettre en marche la caméra, l'icône de la carte, ainsi que le temps restant, s'afficheront sur l'écran LCD. Et toutes les nouvelles séquences vidéo capturées seront sauvegardées sur la carte.

1. Si la carte mémoire SD présente une erreur, l'icône de la carte et les lettres 'Err' s'afficheront sur l'écran LCD. Dans ce cas, éteindre la caméra et retirer la carte.

2. La carte mémoire SD est munie d'un dispositif de protection contre l'écriture pour empêcher les pertes de données accidentelles. Les lettres 'Err' s'afficheront si le dispositif de la carte mémoire SD est verrouillé en mode protection.

3. Nous vous recommandons d'utiliser les cartes mémoire SD 'SanDisk' regular ou AData SD Cards.

# **Temps d'enregistrement disponible**

Le temps d'enregistrement disponible est une estimation, qui peut varier suivant les conditions d'enregistrement et le type de cartes.

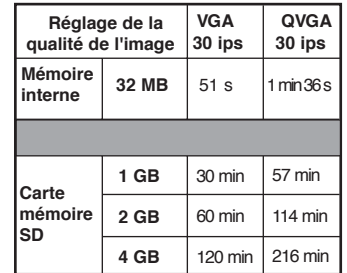

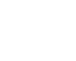

(1852)

0 105\_

0 105.

# **IX) Connection à un ordinateur**

Vous pouvez acquérir des séquences vidéo enregistrées à partir d'un PC en connectant la caméra au PC. Connectez votre caméra à votre PC en utilisant le câble USB. Cela vous permet de transférer votre séquence vidéo sur votre PC.

1. Mettez en marche la caméra.

2. Connectez la caméra au PC en utilisant le câble USB.

3. Il y a deux modes disponibles : "F" et "C". Le premier permet de voir les fichiers sauvegardés sur la caméra ou la carte mémoire SD. Le second active la fonction webcam.

4. "F" s'affiche sur l'écran LCD, indiquant que la caméra est connectée à votre PC et que vous pouvez accéder aux fichiers enregistrés.

5. Pour passer en revue les fichiers sur la caméra ou la carte mémoire SD, appuyez sur le bouton Entrée  $\mathcal{L}_n$ , après quoi l'icône de la caméra apparaît dans le dossier Poste de travail.

\*Si vous connectez la caméra à un PC pour la première fois, le pilote requis est installé automatiquement, ce qui permet à la caméra d'être reconnue par le système Windows. Le dossier '100ATC3K' apparaît alors dans le dossier Poste de travail.

6. Ouvrez le dossier '100ATC3K' dans le dossier [DCIM] pour commencer à sélectionner des séquences. Copiez celles que vous voulez sur votre PC. • Composition du dossier :

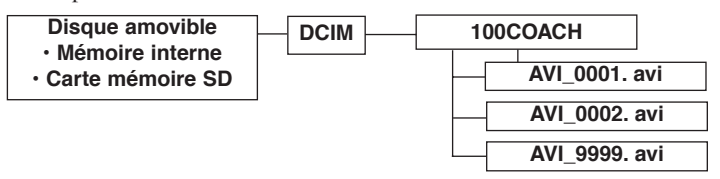

# **X) Installation de la Webcam**

## **Attention** :

Cet appareil n'a pas été validé lors du test permettant d'obtenir le logo Windows et vérifiant sa compatibilité. Par conséquent, l'utilisateur assume le risque de l'installation de la webcam. Oregon Scientific ne peut en effet être tenu responsable des problèmes causés par l'installation de la webcam.

# **Remarque** :

- \* L'installation de la Webcam ne fonctionne pas sous Vista 64-bit.
- \* Les utilisateurs de Windows 2000 doivent installer Netmeeting pour pouvoir utiliser toutes les fonctions de la webcam.
- \* Les utilisateurs de Windows XP doivent installer AMC.

# **Installation de la webcam sous Windows Vista**

Note : Avant d'installer le logiciel, insérez le CD dans le lecteur.

1.Après avoir inséré le CD d'installation, connecté la caméra ATC3K et sélectionné

'C', une fenêtre s'ouvre. Appuyez sur Annuler.

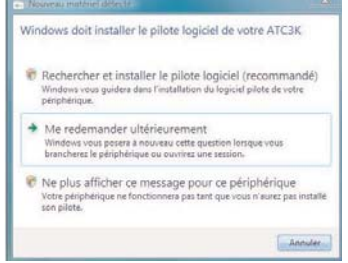

2. Allez dans le menu Démarrer et cliquez droit sur Ordinateur puis sélectionnez Gérer.

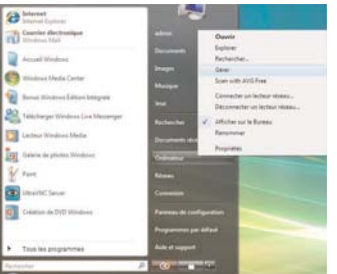

3. Sélectionnez Gestionnaire de périphériques. Vous devriez apercevoir dans la partie droite de la fenêtre l'icône ATC3K recouverte par un point d'exclamation jaune.

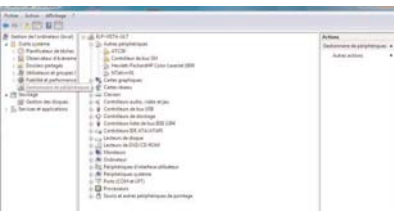

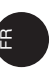

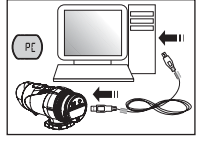

( PE)

4. Cliquez droit sur l'icône et sélectionnez Mettre à jour le pilote logiciel.

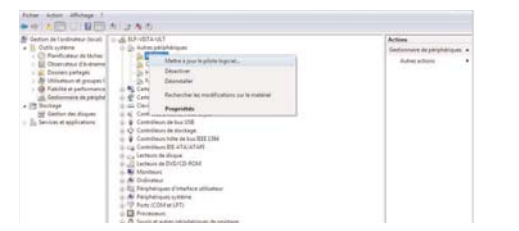

5. Sélectionnez Rechercher un pilote logiciel sur mon ordinateur.

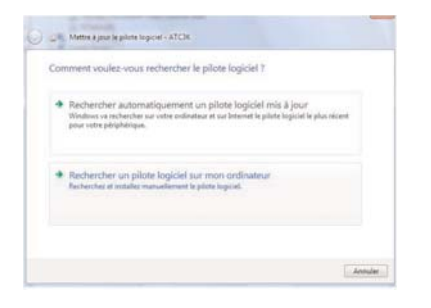

#### 6. Sélectionnez Parcourir.

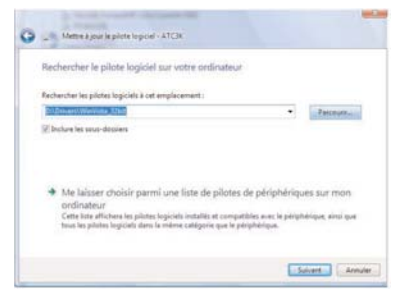

7.Allez dans lecteur CD/DVD puis drivers, puis sélectionnez le système d'exploitation que vous utilisez, après quoi cliquez sur OK et Continuer.

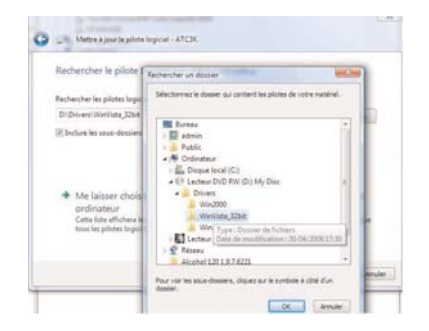

8.Une barre de progression apparaît, suivie par une fenêtre vous informant que ce programme n'a pas été validé par Windows. Si vous souhaitez poursuivre l'installation de la webcam, sélectionnez Continuer.

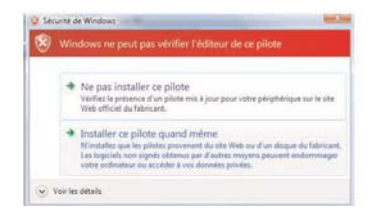

#### 9.Votre webcam est maintenant installée.

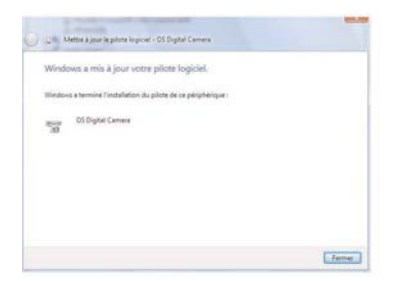

FR

10.Vous devriez apercevoir la caméra vidéo et la caméra numérique dans le Gestionnaire de périphériques. Félicitations, Votre webcam est maintenant prête à l'emploi !

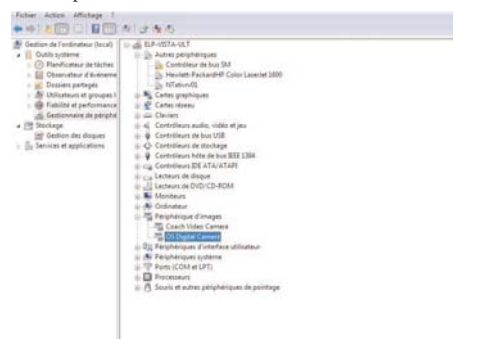

# **XI) Mode USB Webcam**

#### **Attention :**

Cet appareil n'a pas été validé lors du test permettant d'obtenir le logo Windows et vérifiant sa compatibilité. Par conséquent, l'utilisateur assume le risque de l'installation de la webcam. Oregon Scientific ne peut en effet être tenu responsable des problèmes causés par l'installation de la webcam.

#### **Note:**

- 1. Cette partie est destinée aux utilisateurs souhaitant installer la fonction webcam.
- 2. Le mode webcam est seulement disponible sous Windows. Il ne fonctionne pas sous Macintosh.
- 3. En mode 'C', Windows informe l'utilisateur qu'un nouveau matériel a été détecté puis lui indique la procédure d'installation.
- 4. Sélectionnez 'Non, pas cette fois' puis cliquez sur 'Suivant'.
- 5. Sélectionnez 'Mode avancé', puis cliquez sur 'Suivant'.
- 6. Sélectionnez 'Rechercher le support amovible'. Puis cliquez sur 'Suivant' pour rechercher le lecteur de CD.
- 7. Une fenêtre s'ouvre pour informer l'utilisateur que cet appareil n'a pas été validé lors du test permettant d'obtenir le logo Windows et vérifiant sa compatibilité. Cliquez sur 'Continuer' pour démarrer l'installation.
- 8. À la fin de l'installation, cliquez sur 'Terminé'.

# **XII) Visionner une séquence vidéo sur un écran TV**

- 1. Eteignez la caméra et la TV.
- 2. Connectez la caméra à la TV en utilisant le câble AV.
- 3. Mettez en marche la TV et la caméra.
- 4. Il y a deux modes disponibles : PB (mode lecteur) et VF (mode moniteur).
- 5. PB est le mode par défaut. Pour passer au mode VF, appuyez sur les boutons Menu  $\equiv$  puis Entrée  $\mathbb{R}^3$ . Une fois ce mode sélectionné, une image en temps réel s'affiche sur votre écran TV (ou PMP). En mode VF, toutes les fonctions d'enregistrement sont désactivées. Le mode TV est automatiquement activé quand le câble AV connecte la caméra à la TV.
- 6. En mode PB, les fonctions principales s'affichent sur l'écran TV. Les fonctions principales incluent 'Pause'  $\mathbf{O}$ , 'Arrêt'  $\mathbf{O}$ , 'Retour'  $\mathbf{O}$ , 'Lecture'  $\bullet$ , 'Avance'  $\bullet$ , et 'Supprimer un fichier'  $\bullet$ .
- 7. Appuyez sur le bouton Menu **p**our déplacer le curseur d'une fonction a l'autre.
- 8. Appuyez sur le bouton Entrée  $\frac{100}{24}$  quand la fonction est sélectionnée.
- 9. Pour supprimer un fichier, sélectionnez l'icône 'Supprimer un fichier' et confirmez en appuyant sur le bouton Entrée  $\frac{160}{16}$ .
- 10. Pour repasser d'un mode à l'autre après confirmation, vous devez déconnecter le câble AV puis le reconnecter. Recommencez alors les étapes 1-4.

# **Site Internet**

Pour obtenir les dernières informations, nous vous invitons à vous rendre sur notre site Internet:

http://www.oregonscientific.fr

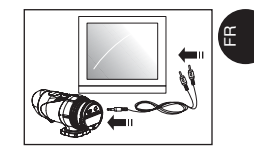

# **XIII) Dépannage**

Avant de contacter notre hotline au 0891 700 306 ou d'envoyer un email à atc@oregonscientific.com, procédez aux contrôles suivants:

# **Rien ne s'affiche**

-Les piles sont-elles bien installées? -Les piles ont-elles besoin d'être remplacées?

#### **Après avoir connecté la caméra au PC, l'icône de la caméra n'apparaît pas dans le dossier Poste de travail.**

-S'assurer que les extrémités du câble USB sont convenablement branchées. -S'assurer que le port USB fonctionne correctement. Connecter un autre appareil au port USB. Si l'autre appareil ne marche pas, il se peut que le port USB fonctionne mal. Dans ce cas, contacter le fabriquant.

#### **Je ne peux pas enregistrer une séquence vidéo**

-S'assurer que la caméra ou la carte mémoire SD dispose d'un espace suffisant. Le temps restant est affiché sur l'écran LCD.

-S'assurer que la carte mémoire SD n'est pas verrouillée. Les lettres "Err" sont affichées quand la carte mémoire SD est verrouillée.

#### **Le temps restant n'est pas précis**

-Le temps restant n'est pas toujours précis car il s'agit d'une estimation. Le temps restant ne dépend pas seulement du temps enregistré, mais également de la densité de couleur de la séquence vidéo.

Pour une image présentant de hauts contrastes, comme des extérieurs, le temps restant est plus court que pour une image présentant de bas contrastes, comme des intérieurs.

#### **Il est impossible de visionner une séquence vidéo sur l'écran TV**

-S'assurer que les extrémités du câble AV sont convenablement branchées à la caméra et à la TV.

-S'assurer que la caméra est allumée.

#### **Certaines séquences vidéo ne s'affichent pas quand la carte mémoire SD est insérée.**

-Les séquences vidéo peuvent être stockées sur la mémoire interne. Connecter la caméra au PC sans insérer de carte mémoire SD pour afficher les fichiers contenus dans la mémoire interne.

#### **Pour plus d'aide**

Nous nous efforçons de vous fournir des informations précises et appropriées concernant nos produits. Cependant, des erreurs peuvent se produire. Nous croyons néanmoins qu'il est important pour nous d'assumer nos produits et nous vous encourageons à nous contacter via email à l'adresse suivante: atc@oregonscientific.com, ou d'appeler notre Service Clientèle au 0891 700 306. N'hésitez pas à nous faire part de vos problèmes, commentaires ou suggestions. Notre équipe sera heureuse de vous aider.

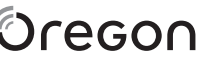

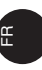

# **SCIENTIFIC Oregon Scientific France**

266 av du Président Wilson

93218 Saint-Denis Tél: (33)1 5593 2688 Fax: (33)1 5593 2699 email: info@oregonscientific.fr Website: www.oregonscientific.fr

Cet appareil est conforme à la Partie 15 des Règlements FCC. Son utilisation est soumise aux deux conditions suivantes: (1) Cet appareil ne cause pas d'interférences nuisibles, et (2) cet appareil accepte toute interférence, y compris celles pouvant causer un mauvais fonctionnement.

#### **Avertissement:**

Toute modification apportée à ce produit qui n'est pas expressément approuvée par la partie responsable des conformités peut retirer à l'utilisateur son droit d'utiliser ce produit.

#### **Note:**

 $\frac{3}{2}$  and  $\frac{3}{2}$  and  $\frac{3}{2}$  a Ce produit a été testé et certifié conforme aux limitations imposées aux appareils numériques de Classe B, conformément à la section 15 des Règlements FCC. Ces limitations ont pour but d'assurer une protection minimale contre les interférences nuisibles dans le cadre d'une installation résidentielle. Cet appareil génère, utilise et peut émettre des interférences nuisibles aux communications radio. Toutefois, il n'y a aucune garantie contre de telles interférences dans le cadre d'une installation donnée. Si cet appareil vient à causer des interférences nuisibles à la réception radio et de télévision, ce qui peut être déterminé en éteignant puis en rallumant l'appareil, l'utilisateur peut essayer de remédier à ces interférences en prenant

l'une des mesures suivantes:

- Réorientez ou changez l'emplacement de l'antenne.
- Eloignez l'appareil de votre poste radio ou de télévision.
- Branchez l'appareil sur une prise de courant située sur un circuit différent de celui sur lequel votre poste radio ou de télévision est branché.
- Demandez conseil à votre revendeur ou faites appel à un technicien radio qualifié pour assistance
- Cet appareil a passé l'essai EN60065:2002 de résistance aux vibrations.
- Cet appareil est conforme aux normes d'étanchéité JIS7.

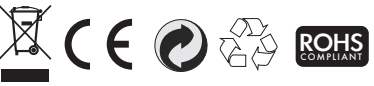

## **INFORMATIONS AUX USAGERS**

**Aux termes des Directives européennes 2002/95/CE et 2003/108/CE, relatives à la réduction de l'utilisation de substances dangereuses dans les appareils électriques et à l'élimination des déchets.**

Le symbole représentant une poubelle barrée reporté sur l'appareil indique que le produit doit être collecté séparément des autres déchets à la fin de sa propre vie.

L'usager devra donc remettre l'appareil, lorsqu'il ne l'utilisera plus, à des centres adaptés de collecte sélective pour les déchets électroniques et électrotechniques, ou bien il devra le rapporter au revendeur au moment de l'achat d'un nouvel appareil de type équivalent, en raison d'un contre un.

La collecte sélective adéquate pour la transmission successive de l'appareil qui n'est plus utilisé au recyclage, au traitement ou à l'élimination compatible au niveau environnemental, contribue à éviter les effets négatifs possibles sur l'environnement et sur la santé et favorise le recyclage des matériaux dont l'appareil est composé.

L'élimintation illégale du produit par l'usager est passible de l'application des sanctions selon les lois en vigueur.